# ПРИМЕНЕНИЕ СИСТЕМЫ ИМИТАЦИОННОГО МОДЕЛИРОВАНИЯ GPSS WORLD С РАСШИРЕННЫМ РЕДАКТОРОМ ДЛЯ ОБУЧЕНИЯ В ВУЗЕ

## И.М. Якимов, Ю.Г. Старцева (Казань)

# Ввеление

В Казанском национально исследовательском университете им. А.Н. Туполева курс моделирования с ориентацией на язык GPSS введен в 1976 году, что позволило накопить большой опыт в обучении этому языку [1]. В то же время, появление систем имитационного моделирования (ИМ) с обеспечением ввода графических структур моделируемых систем и анимацией вывода результатов, таких как Arena [2] и AnyLogic, бросает вызов системе GPSS WORLD [4] и ставит вопрос о практическом использовании этой системы в образовательном процессе. Хотя наш опыт говорит о высокой степени усвоения принципов ИМ и конструкции GPSS студентами. В 2012 г. появилась новая система - расширенный редактор системы GPSS WORLD [5] По нашему мнению, графические и интерактивные возможности этой системы уже сопоставимы с передовыми системами ИМ, а моделирующие возможности языка известны и признаны всеми.

## Изменения методики обучения

По сравнению с классическим подходом в изучении моделирования на GPSS World, расширенный редактор привнес множество новым методических и технологических особенностей при разработке курса. В качестве основных таких особенностей, хотелось бы выделить следующие изменения:

1. Наличие сетевой и интернет версии, интерактивной справки, общей базы данных (моделей и результатов) позволяет использовать распределенное удаленное обучению языку. Процесс обучения становится более доступным и приобретает интенсивный характер. Особенно это касается проведения лабораторных работ, выполнения курсовых и дипломных проектов:

2. База данных редактора позволяет организовать и сохранять модели, эксперименты и результаты исследований в соответствии со структурой, которая пользователю (студенту) привычна и удобна. В то же время, имеется возможность анализа результатов работы каждого студента преподавателем со своего компьютера (домашнего, стационарного или мобильного);

3. Принципиально новые возможности создания моделей по технологии «сверхувниз». Т.е. сначала строится многоуровневая графическая схема модели и только потом автоматически из нее формируется текст модели. Это позволяет лучше понять и описать модель, более четко поставить цель и задачи исследования. Каждый уровень иерархии дает возможность уточнять и детализировать эти задачи, вводить параметры модели и формулировать ее показатели:

4. Построение различных библиотек типовых элементарных блоков (ТЭБ) позволяет сделать специализированные направления в курсе. Например, для экономистов можно создать один набор этих элементов, для технологов совсем другой. Из созданных заранее элементов (ТЭБ), можно как из «кирпичиков» собирать модель в определенной этой библиотекой предметной области. И это даже дает возможность обучения моделированию без изучения самого языка GPSS, что очень важно для далеких от программирования специалистов;

5. Для любой созданной модели можно быстро создать удобный и полнофункциональный интерфейс по вводу данных в модель, организации планирования экспериментов и анализу результатов. Причем все эти диалоги можно построить по языку и сути максимально приближенными к предметной области. А затем модель и созданное вокруг ее интерактивное окружение позволяет создать независимое имитационное приложение для проведения исследования.

Обучение с применением этих и многих других возможностей расширенного редактора является новшеством в курсах дисциплины «Моделирование систем», создаваемых авторами для различных специальностей.

#### Пример создания курса по ИМ

Рассматривается курс по дисциплине «Моделирование систем». За основу при создании этого курса принято учебное пособие одного из авторов доклада [1], в котором подробно рассмотрены 55 имитационных моделей на языке GPSS WORLD, отражающих его основные возможности. Все они переведены в систему GPSS WORLD с расширенным редактором и их предлагается изучать следующим образом. Сначала последовательно создавать и детализировать графическую структурную модели. Потом изучить принципы создания модели из структурной схемы. Далее проектировать диалоги и формировать имитационное приложение.

Вначале в расширенном редакторе системы GPSS WORLD создана библиотека ТЭБ, ориентированная на разработку имитационных моделей, содержащихся в учебном пособии [1]. Для этого был проведен анализ всех моделей и были выделены наиболее часто встречающиеся характерные конструкции моделей для создания типовых элементов. В итоге получилась библиотека, содержащая 50 таких элементов. При необходимости имеющаяся библиотека может пополняться дополнительными ТЭБ.

Библиотека ТЭБ в расширенном редакторе служит для хранения и использования текстов типовых элементарных блоков. В библиотеке ТЭБ представляется как некоторый логически законченный элемент, который обладает интерфейсом (входами и выходами) и имеет модель на языке GPSS WORLD. Каждый вход элемента представляет собой метку блока модели. А модель задает логику работы ТЭБ.

Далее из этих ТЭБ студент может, используя графический редактор конструировать модель. Для этого он должен последовательно выбирать нужные ТЭБ, соединять их и задавать необходимые данные. Таким образом строится графическая структурная схема молели.

Рассмотрим эту технологию на примере создания модели простой системы массового обслуживания «Генератор транзактов - очередь - устройство». Структура модели данного примера представлена на рис. 1.

В используемом ранее курсе изучения системы GPSS WORLD данный пример описывается с помощь стандартных операторов и/или PLUS-оператор. Это требует от студента глубоких знаний самого языка моделирования, его принцип работы и т.д.

Использование созданной вами библиотеки ТЭБ в расширенном редакторе позволяет строить модели не в виде текстового файла (программы), а в виде совокупности готовых ТЭБ. Студенту необходимо лишь разместить их на поле схемы, соединить и настроить параметры ТЭБ, в соответствии с условиями поставленной задачи.

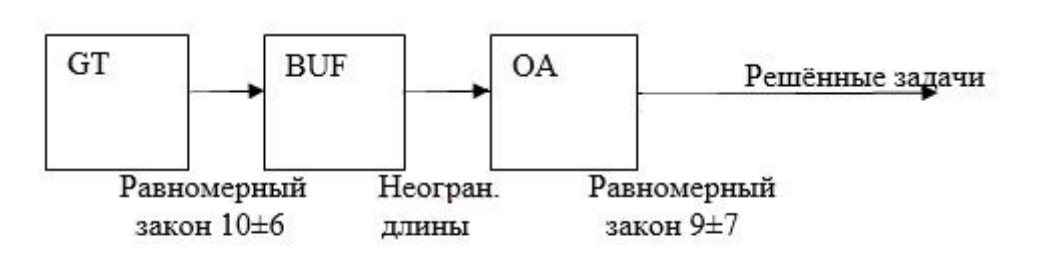

Завершить моделирование после решения 200 задач

# Рис. 1. Структурная схема примера

На рис. 2 приведена структурная схема примера, полученная в расширенном редак-Tope.

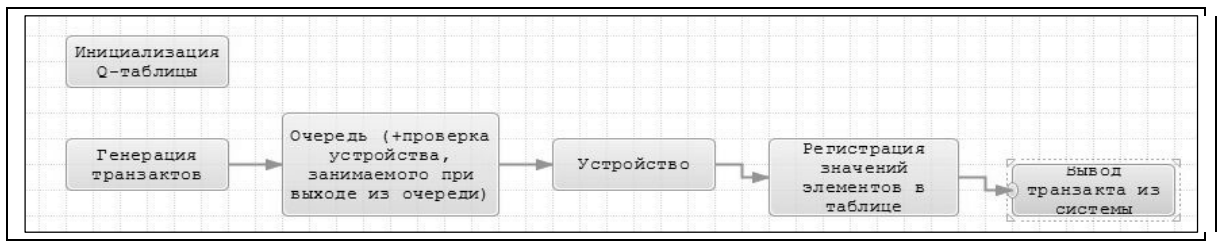

Рис.2. Структурная схема примера, сформированная в расширенном редактоpe

В результате обработки структурной схемы и автоматической сборки, расширенный редактор сформирует модель системы. При необходимости углубленного изучения моделирования и языка GPSS World студент может ознакомиться с сформированным текстом модели (рис. 3).

| * ТЭБ «Генерация транзактов»          |                                    |
|---------------------------------------|------------------------------------|
| * Операторы модели                    |                                    |
| GENERATE 10.6.                        |                                    |
| * Выход №1 «»                         |                                    |
| TRANSFER METKA1 4                     |                                    |
| * ТЭБ «Очередь (+проверка устройства, |                                    |
| *занимаемого при выходе из очереди)»  | * ТЭБ «Регистрация значений        |
| * Операторы модели                    | *элементов в таблице»              |
| METKA1 4 QUEUE BUF,1                  | * Операторы модели                 |
| <b>GATE NU PK</b>                     | TAB 6 TABLE M1,3,1,30              |
| DEPART BUF                            | autoLabel_1 TABULATE TAB 6         |
| * Выход №1 «»                         | * Выход №1 «»                      |
| TRANSFER METKA1 5                     | TRANSFER FINAL 7                   |
| * ТЭБ «Устройство»                    | * ТЭБ «Вывод транзакта из системы» |
| * Операторы модели                    | * Операторы модели                 |
| METKA1 5 SEIZE PK                     | FINAL 7 TERMINATE 1                |
| ADVANCE (uniform (1,2,16)),           | * ТЭБ «Инициализация Q-таблицы»    |
| RELEASE PK                            | * Операторы модели                 |
| * Выход №1 «»                         | OCHER 8 QTABLE BUF, 0, 2, 10       |
| TRANSFER_autoLabel_1                  | TERMINATE                          |

Рис. 3. Текст модели

Но это не обязательно. Можно для отдельных специальностей не давать язык GPSS, а обойтись изучением структурного описания моделей и состава и функций библиотеки ТЭБ.

В случае детального изучения языка необходимо рассмотреть возможности отладки моделей и вывод результатов. В частности, после завершения моделирования расширенный редактор выдаст отчет, который по содержанию не отличается от стандартного отчета системы GPSS WORLD, а отличается от него только более удобной, русифицированной формой представления материала. На рис. 4 приведен фрагмент этого отчета в части текста модели.

| Стандартный отчёт GPSS World.<br>◢<br>Общая информация<br>Имена | Метка          | Позиция<br>блока | Тип<br>блока  | Кол-во тран.<br>вошедших в<br>блок | Кол-во тран. в<br>блоке в конце<br>моделирования | Кол-во тран.,<br>ожидающих<br>выполнения спец. |
|-----------------------------------------------------------------|----------------|------------------|---------------|------------------------------------|--------------------------------------------------|------------------------------------------------|
| Блоки                                                           |                | $\mathbf{1}$     | GENERATE      | 201                                | $\circ$                                          | $\circ$                                        |
| Устройства                                                      |                | $\overline{2}$   | TRANSFER      | 201                                | $\mathfrak{o}$                                   | $\circ$                                        |
| Очереди                                                         | METKA1 4       | 3                | QUEUE         | 201                                | $\mathbf{1}$                                     | $\circ$                                        |
| Таблицы<br>Текущие события                                      |                | $\overline{4}$   | GATE          | 200                                | $\circ$                                          | $\mathsf{O}\xspace$                            |
| Будущие события                                                 |                | 5                | DEPART        | 200                                | $\circ$                                          | $\circ$                                        |
|                                                                 |                | $6\overline{6}$  | TRANSFER      | 200                                | $\mathfrak{o}$                                   | $\circ$                                        |
|                                                                 | METKA1 5       | $\overline{7}$   | SEIZE         | 200                                | $\mathbf{0}$                                     | $\circ$                                        |
|                                                                 |                | 8                | ADVANCE       | 200                                | $\mathbf{0}$                                     | $\circ$                                        |
|                                                                 |                | $\overline{9}$   | RELEASE       | 200                                | $\mathbf{0}$                                     | $\circ$                                        |
|                                                                 |                | 10               | TRANSFER      | 200                                | $\mathfrak{o}$                                   | $\circ$                                        |
|                                                                 | AUTOLABEL 1 11 |                  | TABULATE      | 200                                | $\mathbf{0}$                                     | $\circ$                                        |
|                                                                 |                | 12               | TRANSFER      | 200                                | $\circ$                                          | $\circ$                                        |
|                                                                 | FINAL 7        | 13               | TERMINATE 200 |                                    | $\Omega$                                         | $\circ$                                        |
|                                                                 |                | 14               | TERMINATE 0   |                                    | $\circ$                                          | $\mathfrak{o}$                                 |

Рис. 4. Блоки

При изучении ИМ без программирования на базе моделей курса были созданы имитационные приложения. Для каждой модели был создан специализированный диалог по вводу исходных данных, организации и проведению экспериментов. Детальные принципы конструирования этих диалогов должны быть представлены в форме изложения подсистемы - универсальный редактор форм.

Далее студент, используя имитационное приложение, может проводить реальное исследование. Пример проведения такого исследования показан на рис. 5-6.

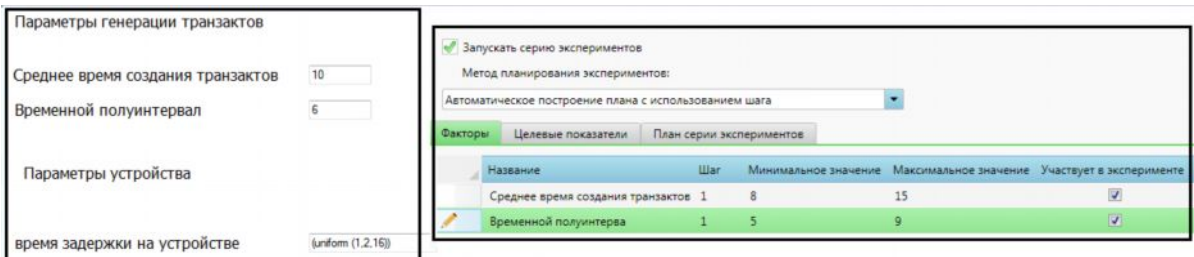

## Рис. 5. Ввод исходных данных в модель и планирование экспериментов

Следует отметить, что все практические работы по курсу студент может делать удаленно, например, с домашнего компьютера, что существенно расширяет практические навыки и позволяет уделить изучению данного курса существенно большее время, нежели во время практических занятий. И при этом не разрывается контакт преподавателя со студентами.

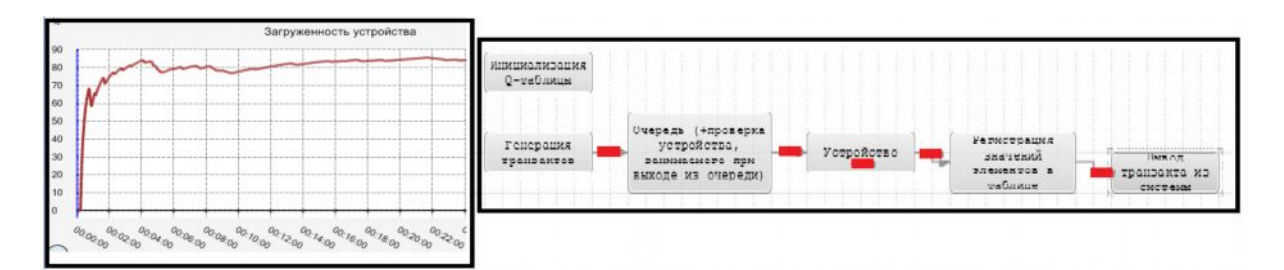

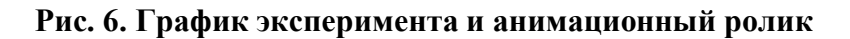

## Выволы

Таким образом, используя возможности расширенного редактора можно существенно видоизменить процесс изучения курса ИМ в случае каждой конкретной специальности. В одних случаях углубленно изучая сам язык, в других - уделив больше внимания принципам моделирования с погружением в построение моделей соответствующих выбранной специальности.

Отметим основные достоинства использования расширенного редактора GPSS WORLD в учебном процессе в дополнение к классической системе изучения языка GPSS.

1. Разработанная библиотека ТЭБов покрывает потребности специализированных учебных курсов, что позволяет больше внимания уделить не языку, а принципам построения моделей.

2. Существенно, ускоряется процесс разработки моделей и проведения исследований студентами.

3. Графические структурные схемы, создаваемые в расширенном редакторе, позволяют качественно и углубленно описать моделируемый объект, сформулировать цель и залачи исслелования.

В то же время хочется, чтобы авторы редактора сделали специализированный вариант редактора, ориентированный на учебный процесс, - создали базу знаний по ИМ, более гибкое управление учебным процессом со стороны преподавателей и т.д.

## Литература

1. Якимов И.М. Компьютерное моделирование: учеб. пособие. - Казань: Изд-во КНИТУ им. А.Н. Туполева. - 2008. - 220 с.

2. Kelton W.D., Sadowski R.P., Sadowski D.A. Simulation with Arena. McGraw-Hill, Boston,  $2002. - 547$  p.

3. Карпов, Ю.Г. Имитационное моделирование систем. Ведение в моделирование с AnyLogic 5 [Текст] / Ю.Г. Карпов. – СПб.: БХВ-Петербург, 2006. – 400 с.

4. Руководство пользователя по GPSS WORLD / Пер. с англ. под ред. Девяткова В.В. - Казань: Изд-во «Мастер Лайн», 2002. - 384 с.

5. Девятков В.В., Власов С.А., Исаев Ф.В., Федотов М.В. Имитационные исследования с использованием GPSS WORLDORLD - новые возможности // Автоматизация в промышленности. - 2012. - № 7. - С. 3-8.